New-AzureHDInsightCluster -Name \$clusterName -Location \$location -DefaultStorageAccountName "\$storageAccName.blob.core.windows.net" -DefaultStorageAccountKey \$storageAccKey -DefaultStorageContainerName \$containerName -Version <string> -OSType Linux -ClusterSizeInNodes \$clusterNodes -SshCredential \$sshCredentials -SshPublicKey \$sshPublicKey

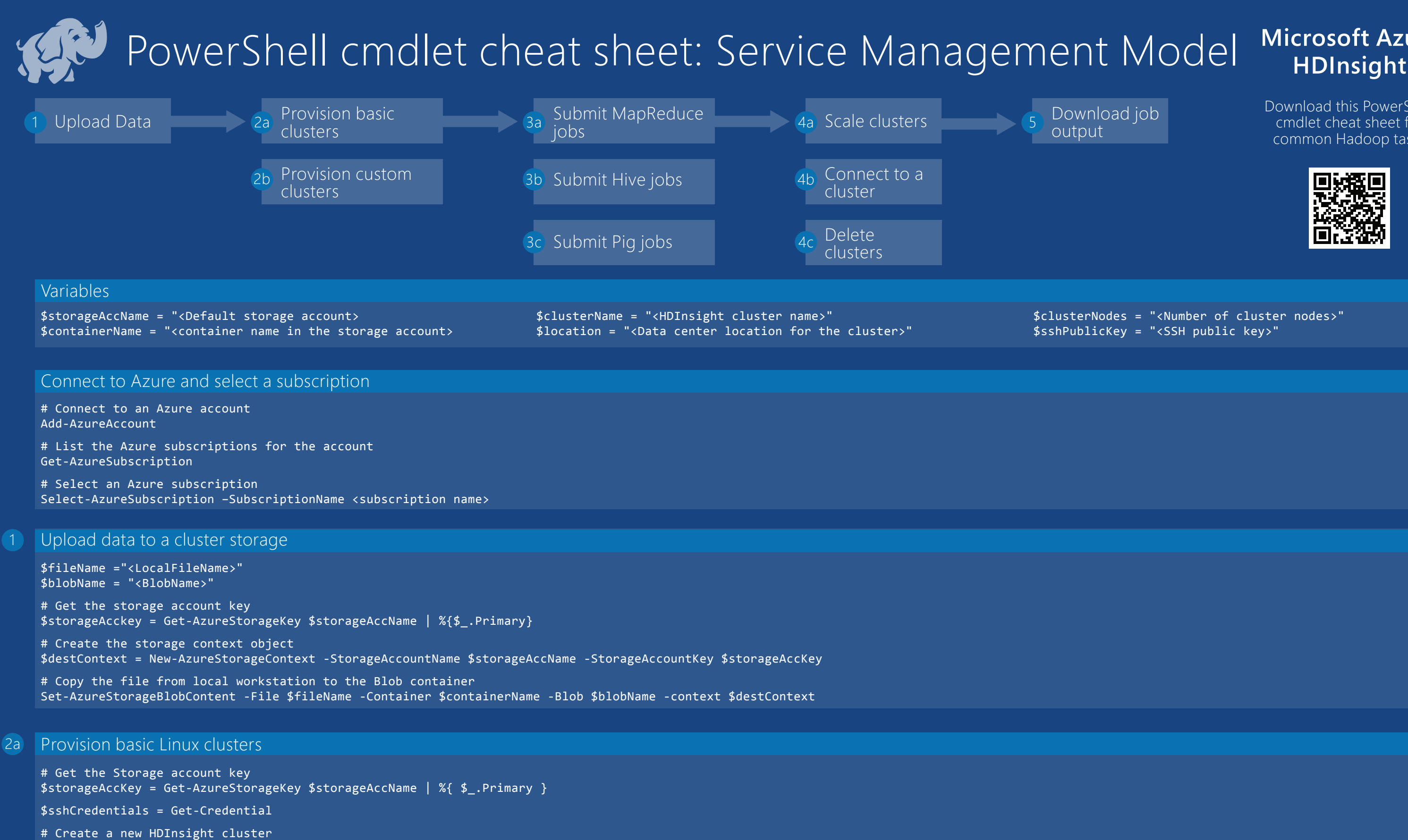

\$clusterNodes = "<Number of cluster nodes>" \$sshPublicKey = "<SSH public key>"

# **Microsoft Azure**

Download this PowerShell cmdlet cheat sheet for common Hadoop tasks

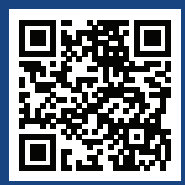

Download job

\$jobDefinition = New-AzureHDInsightMapReduceJobDefinition –JarFile "<fully qualified name of the jar file>" –ClassName "<name of the job class in the jar file>" –Arguments "<string arg1>", ..., "<string arg n>"

\$jobName = Start-AzureHDInsightJob –Cluster \$clusterName –JobDefinition \$jobDefinition

Wait-AzureHDInsightJob –Job \$jobName –WaitTimeoutInSeconds <number of seconds>

Get-AzureHDInsightJobOutput –Cluster \$clusterName –JobID \$jobName.JobID -StandardOutput

\$nodeVMSize = "<Node size>" \$sshCredentials = Get-Credential

#### Provision custom Linux clusters (e.g. with specific head node size)  $2b$

# Get the Storage account key \$storageAccKey = Get-AzureStorageKey \$storageAccName | %{ \$\_.Primary }

## # Create a new HDInsight cluster

New-AzureHDInsightCluster -Name \$clusterName -Location \$location -DefaultStorageAccountName "\$storageAccName.blob.core.windows.net" -DefaultStorageAccountKey \$storageAccKey -DefaultStorageContainerName \$containerName -ClusterSizeInNodes \$clusterNodes –HeadNodeVMSize \$nodeVMSize -Version <string> -OSType Linux -SshCredential \$sshCredentials -SshPublicKey \$sshPublicKey

# Use the -blob switch to filter blobs contained in the location you want Get-AzureStorageBlob -Container \$containerName -Blob <path to the blob> -Context \$destContext | Get-AzureStorageBlobContent -Context \$destContext

# Submit MapReduce jobs 3a

# Get the storage account key \$storageAccKey = Get-AzureStorageKey \$storageAccName | %{\$\_.Primary}

# Create the context object \$destContext = New-AzureStorageContext -StorageAccountName \$storageAccName -StorageAccountKey \$storageAccKey

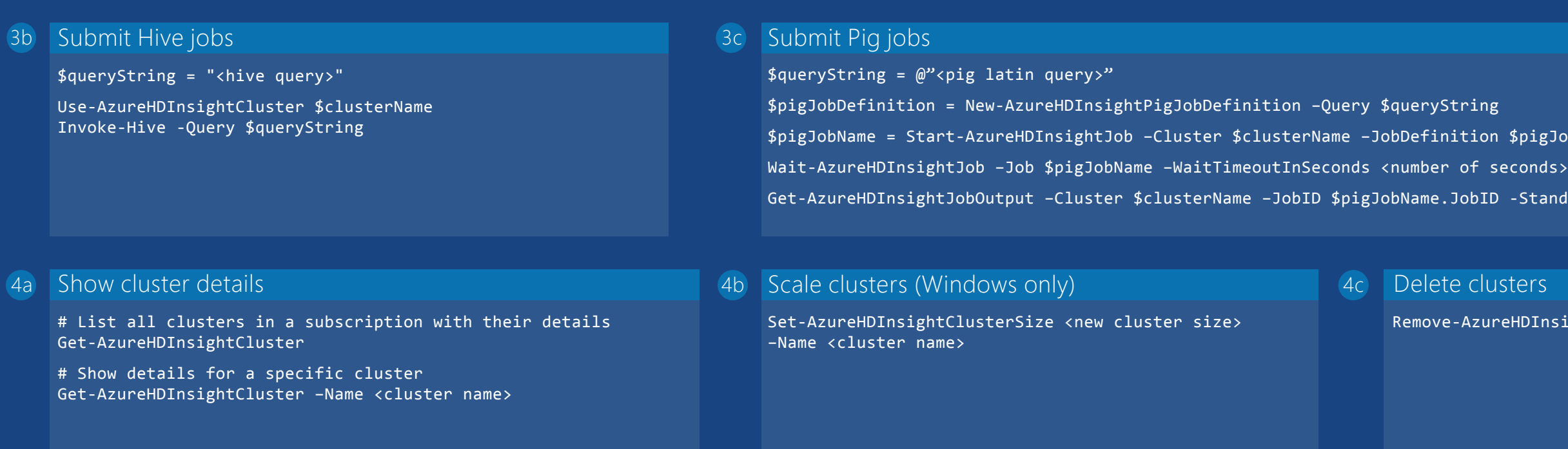

### Download job outputs 5

\$pigJobDefinition

-StandardOutput

sters

eHDInsightCluster –Name <cluster name>